## **How to control your expenses**

- ➔ Goto top menu "**Settings**"
- ➔ Press on "**GPS Monitoring**" tab

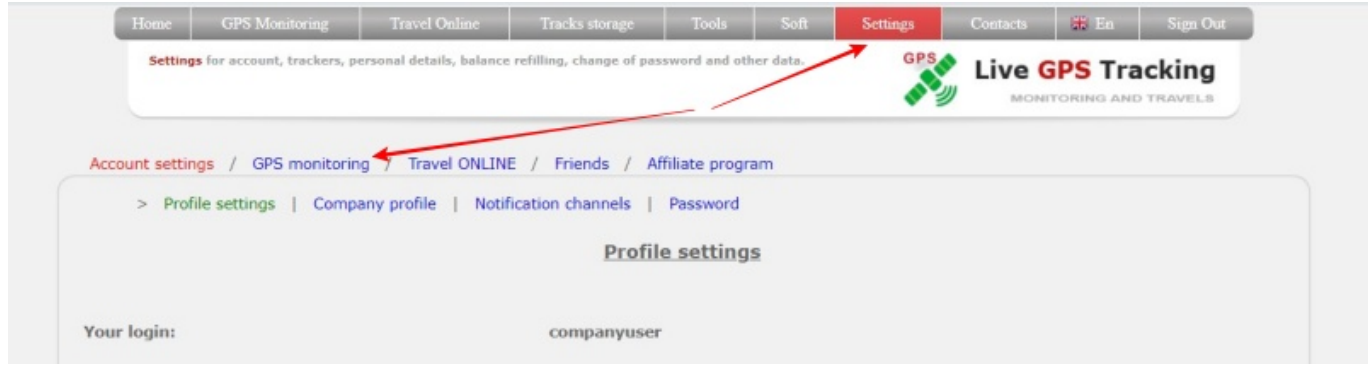

## ➔ Press on "**Finance**"

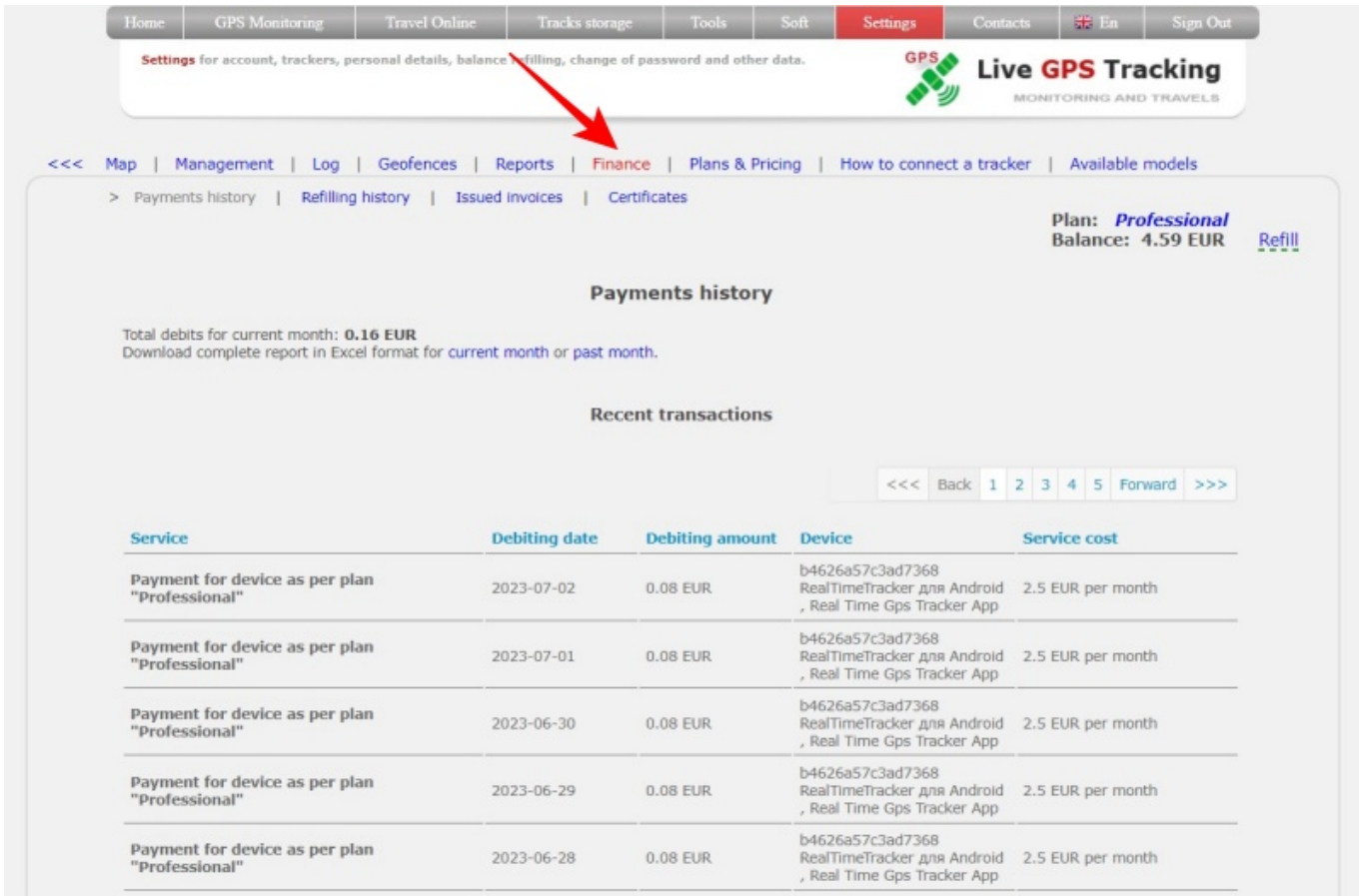

On the finance page, you can see the total amount of funds spent, the history of debiting funds from the balance, upload the history to Excel for the current or past month.

Last update: 2023/07/03 09:29 how to control your expenses https://help.livegpstracks.com/doku.php?id=how to control your expenses

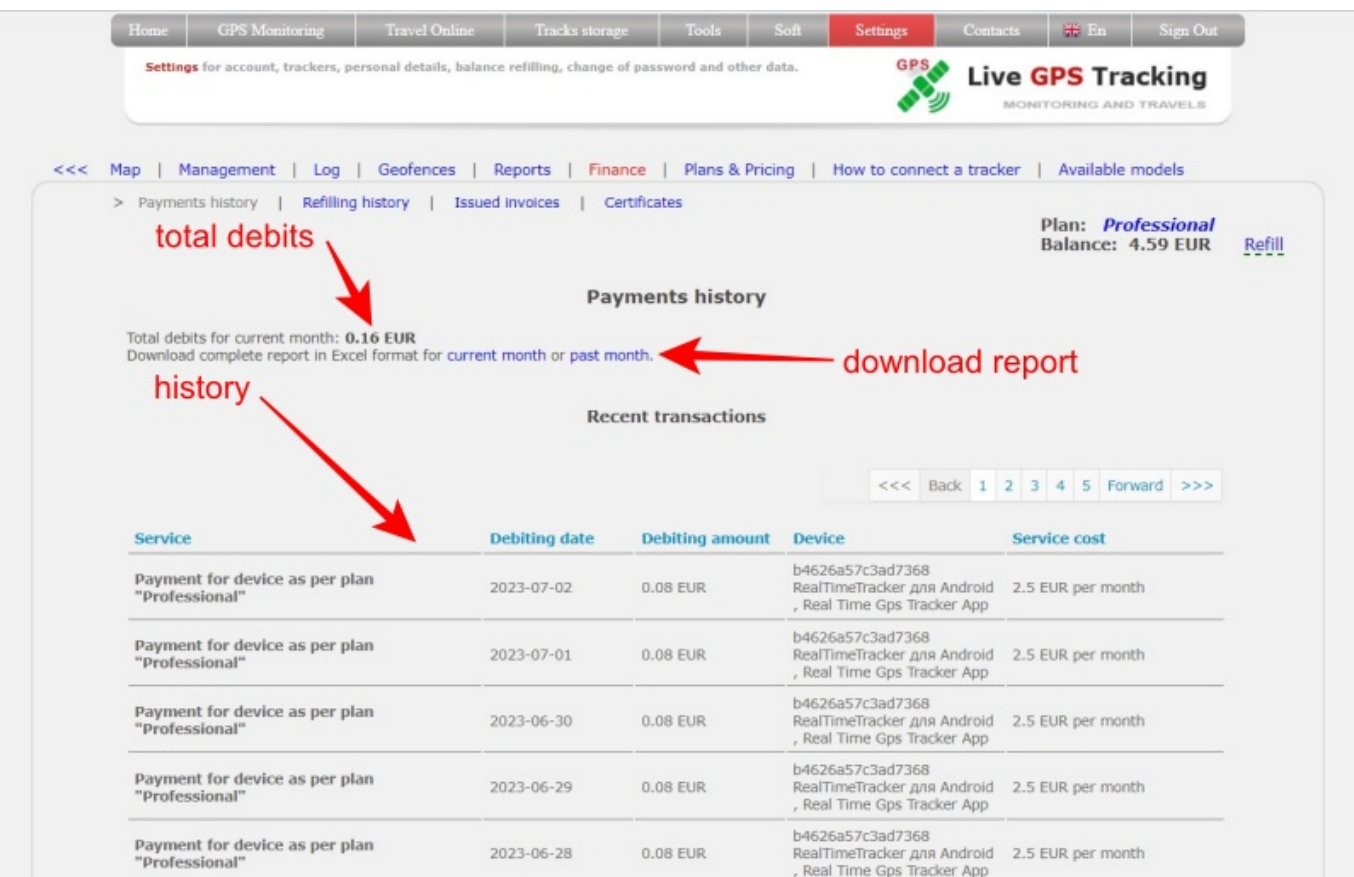

From: <https://help.livegpstracks.com/> - **LiveGPStracks.com**

Permanent link: **[https://help.livegpstracks.com/doku.php?id=how\\_to\\_control\\_your\\_expenses](https://help.livegpstracks.com/doku.php?id=how_to_control_your_expenses)**

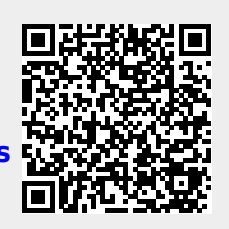

Last update: **2023/07/03 09:29**